Рассмотрены цикловой комиссией

Председатель Дата «08» июня 2016 г. Утверждаю Зам. директора по УР 86\_\_\_\_\_\_\_\_\_\_\_ Дата «10» июня 2016 г.

# **Перечень теоретических и практических заданий к дифференцированному зачету по МДК.04.01 Выполнение работ по профессии "Оператор электронно-вычислительных и вычислительных машин" (2 курс, 4 семестр 2017-2018 уч. г.)**

**Форма контроля:** Самостоятельная работа (Опрос) **Описательная часть:** по выбору выполнить два теоретических и два практических задания

**Перечень теоретических заданий: Задание №1**

### **Ответить на следующие вопросы в редакторе MS WORD (сохранить документ на диске G):**

1. Перечислить интерфейсы карт расширения персонального компьютера.

2. Дать определение термину чипсет.

3. Перечислить достоинства интерфейсов семейства SATA.

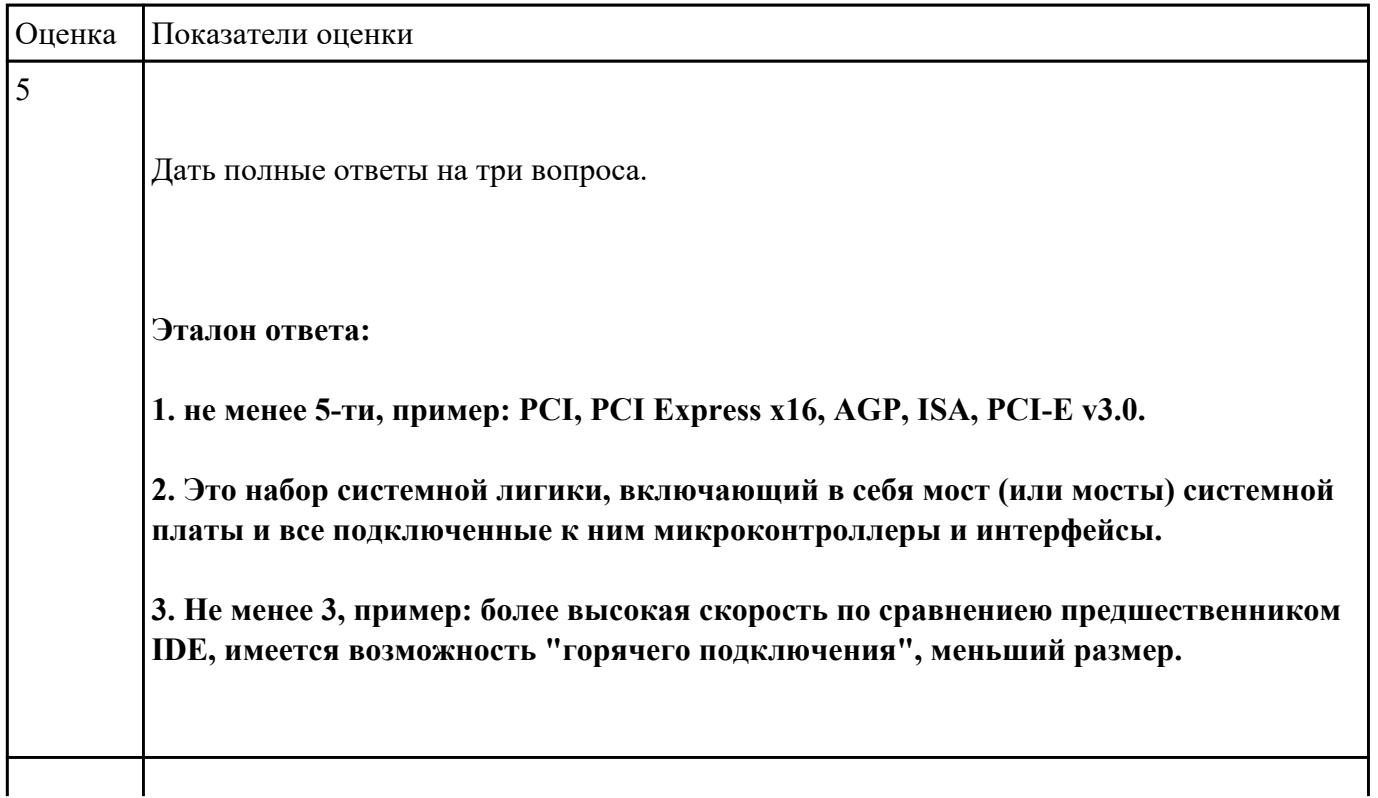

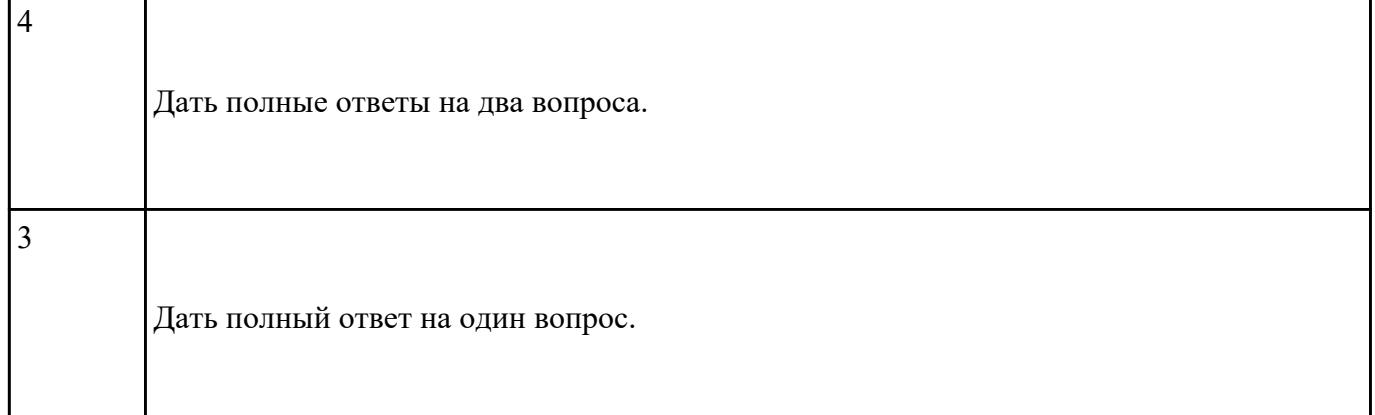

# **Ответить на следующие вопросы в редакторе MS WORD (сохранить документ на диске G):**

1. Назвать виды архитектур персональных компьютеров.

2. Перечислить функциональные элементы системного блока персонального компьютера (базовая конфигурация).

3. Дать определение понятию накопитель на жестких магнитных дисках.

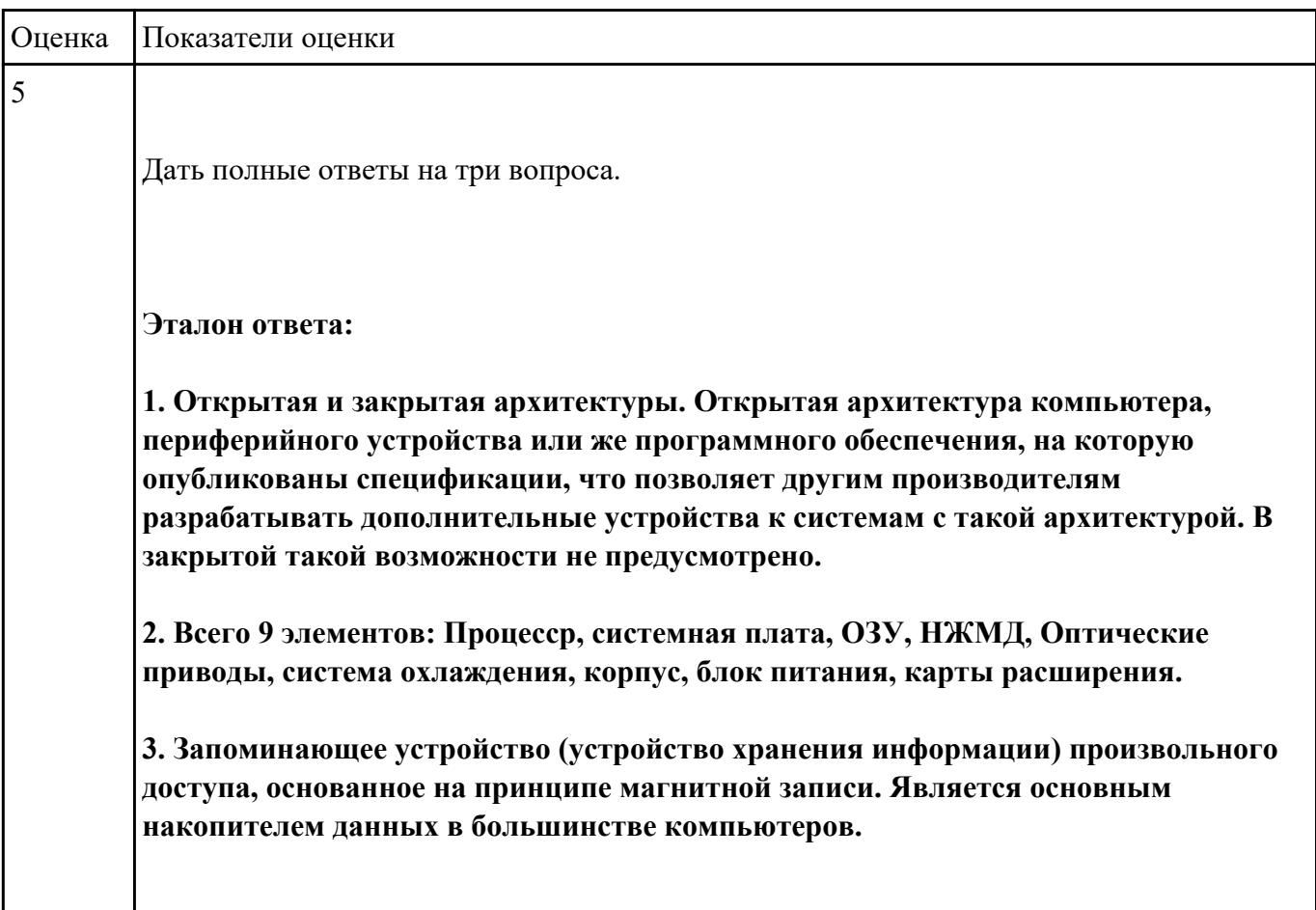

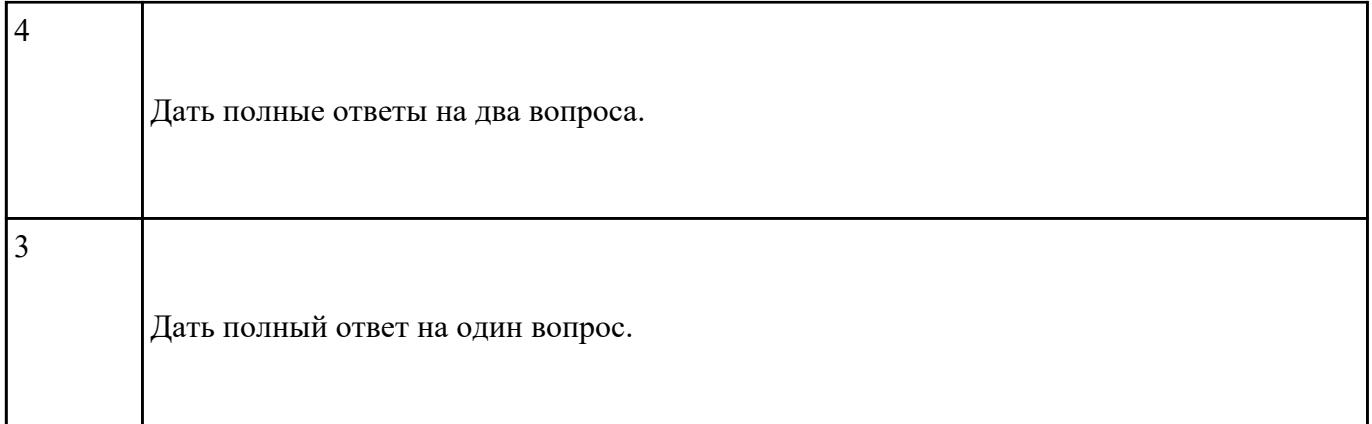

# **Ответить на следующие вопросы в редакторе MS WORD (сохранить документ на диске G):**

- 1. Перечислить компоненты, подключаемые к северному мосту.
- 2. Перечислить компоненты, подключаемые к южному мосту.
- 3. Дать определение понятию периферийное устройство.

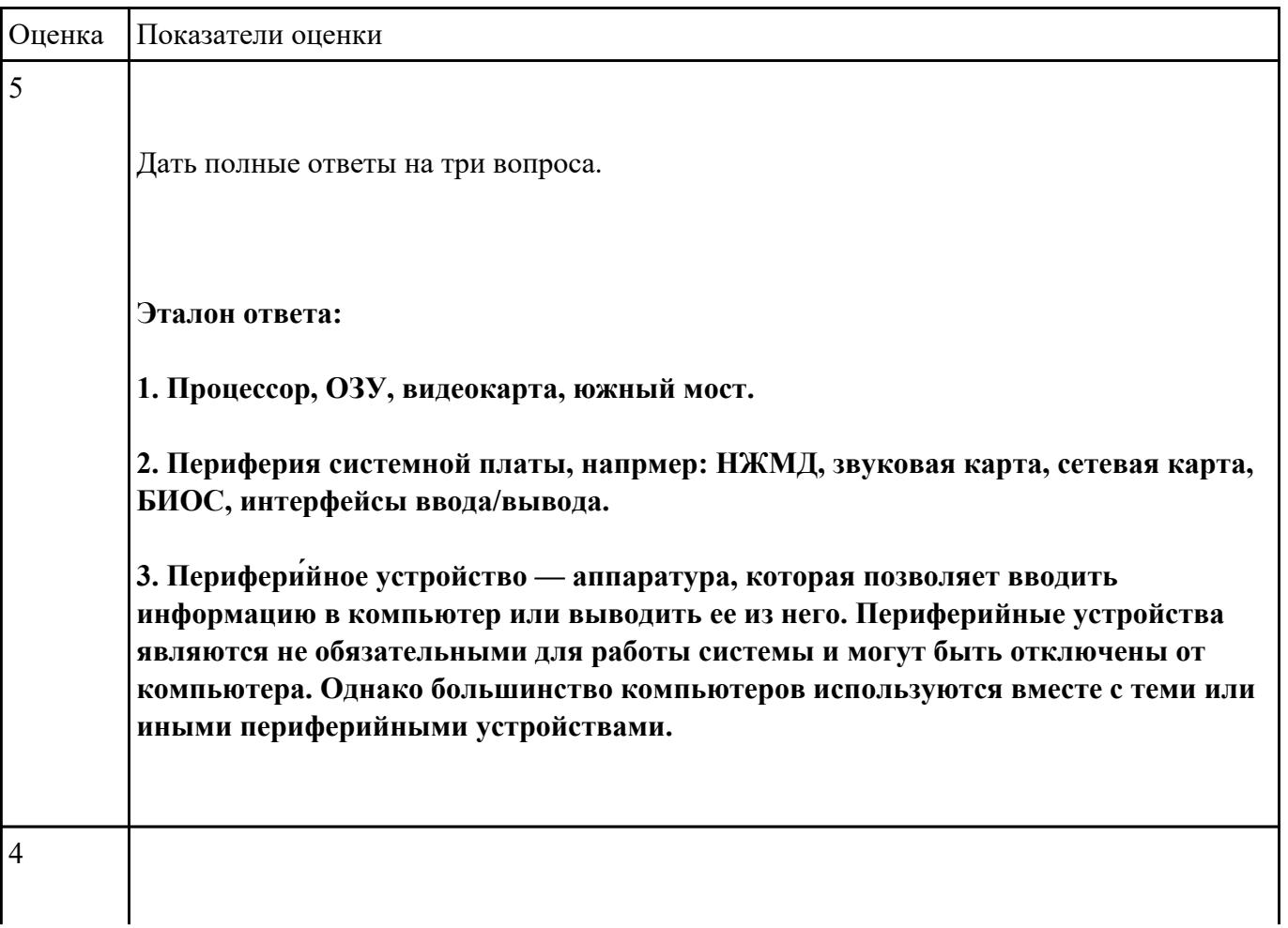

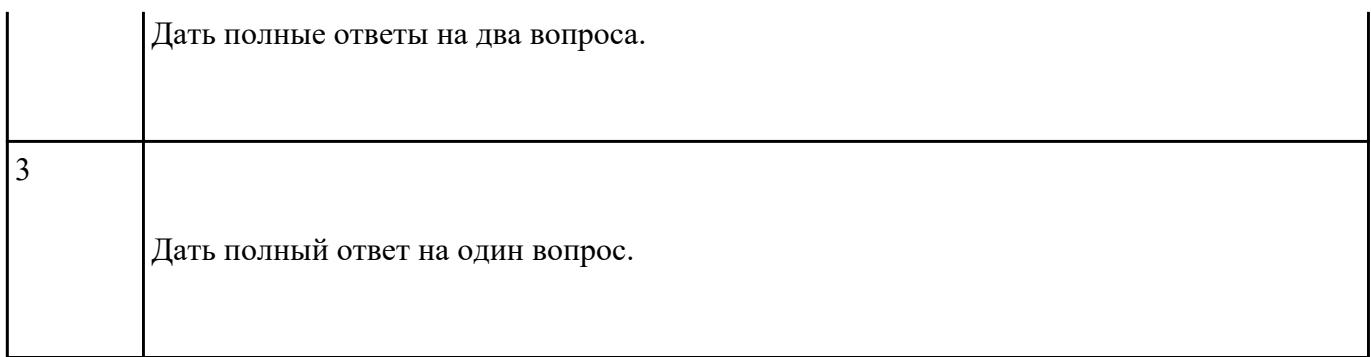

# **Ответить на следующие вопросы в редакторе MS WORD (сохранить документ на диске G):**

1. Дать определение понятию операционная система.

2. Дать определение понятию компьютерная память.

3. Дать определение понятию электронная архивация

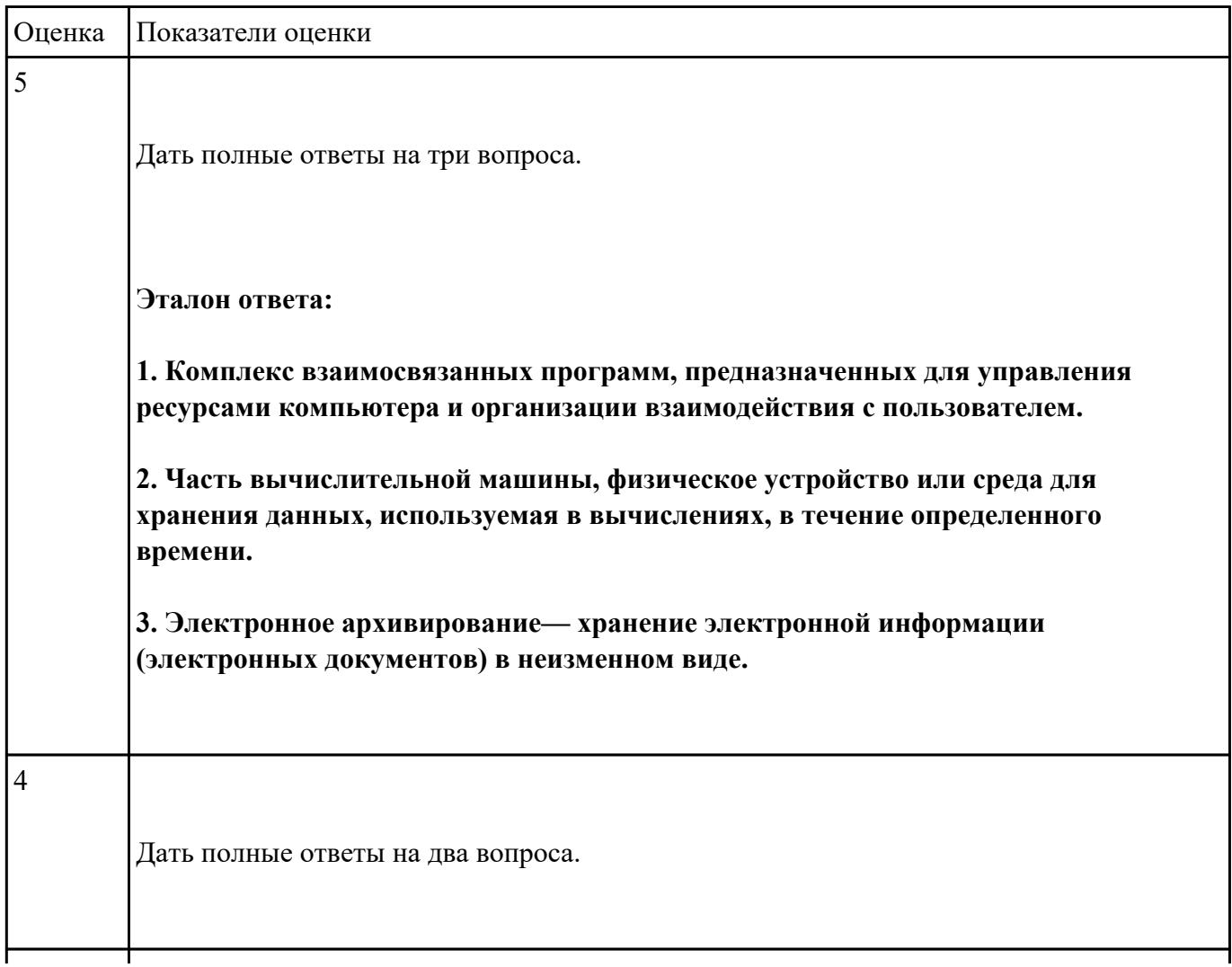

 $\vert$ 3

# **Ответить на следующие вопросы в редакторе MS WORD (сохранить документ на диске G):**

- 1. Перечислить версии ОЗУ типа DDR, назвать актуальную.
- 2. Перечислить интерфейсы для подключения НЖМД.
- 3. Дать определение понятию модернизация персонального компьютера.

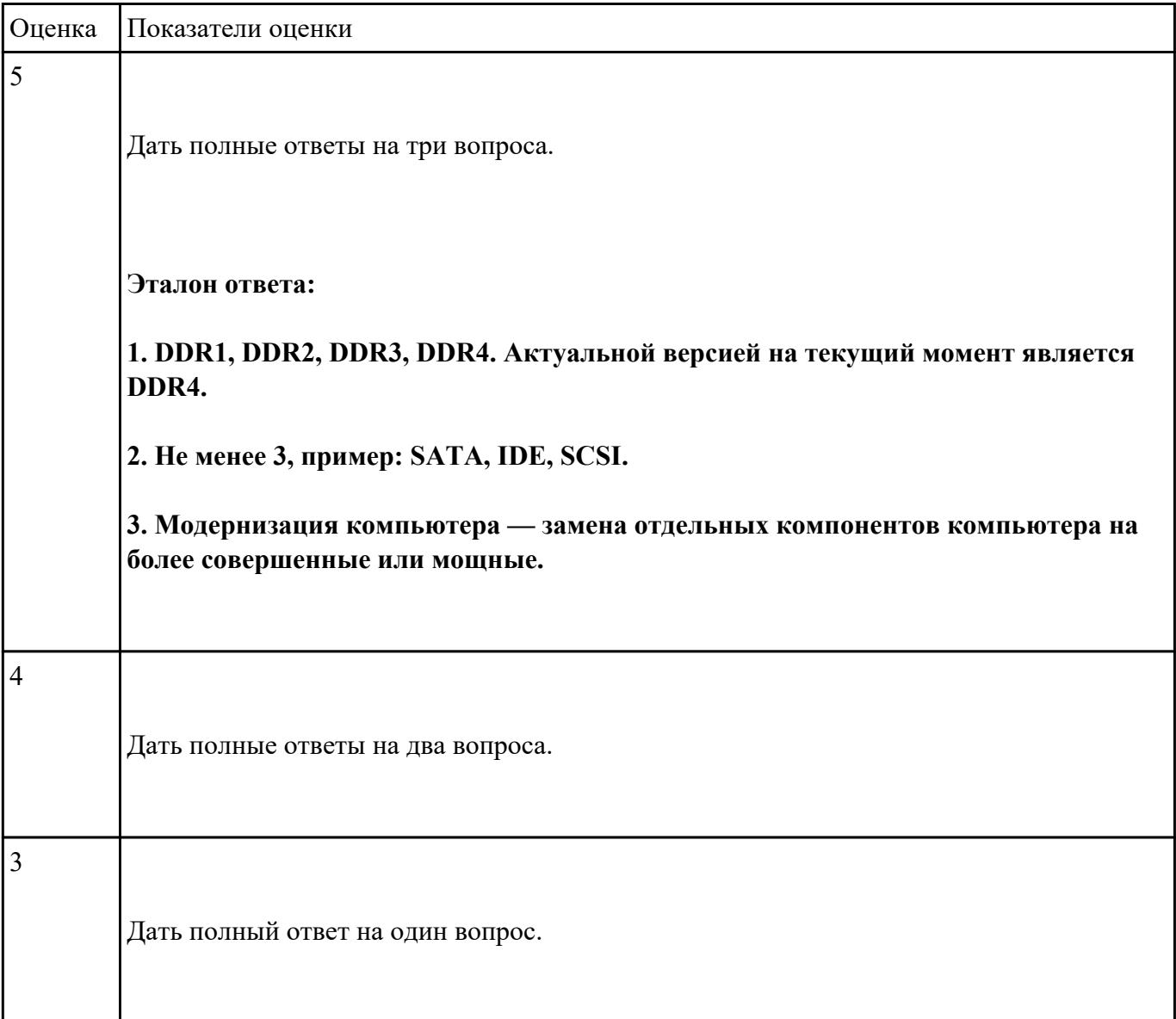

# Ответить на следующие вопросы в редакторе MS WORD (сохранить документ на диске G):

1. Дать определение понятию текстовый редактор.

2. Перечислить виды текстовых редакторов.

3. Отличия текстовых редакторов от текстовых процессоров.

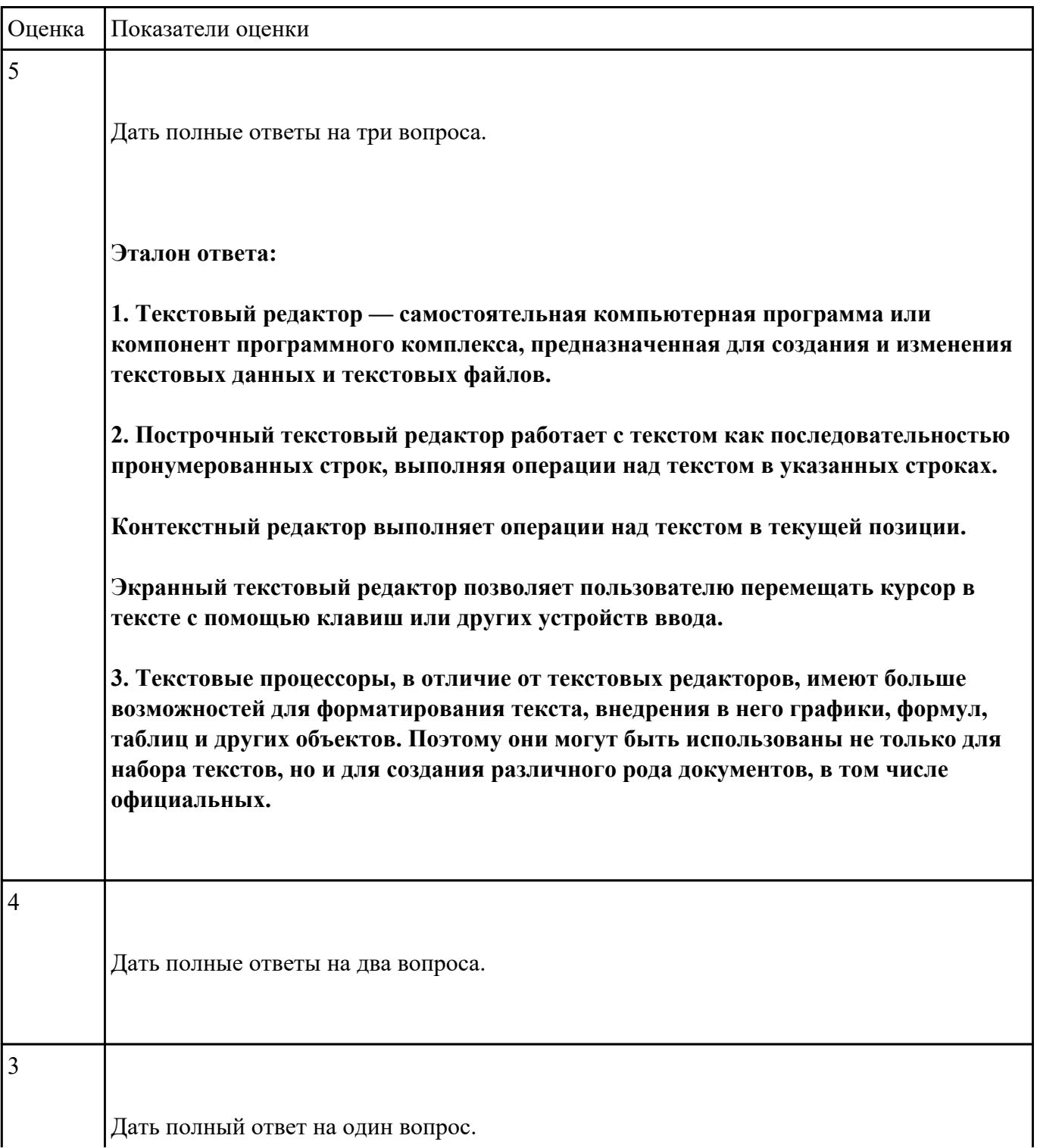

# Ответить на следующие вопросы в редакторе MS WORD (сохранить документ на диске G):

1. В чем отличие между векторным и растровым изображением?

- 2. Дать определение термину слой программы Adobe Photoshop.
- 3. Как вызвать окно «стиль слоя».

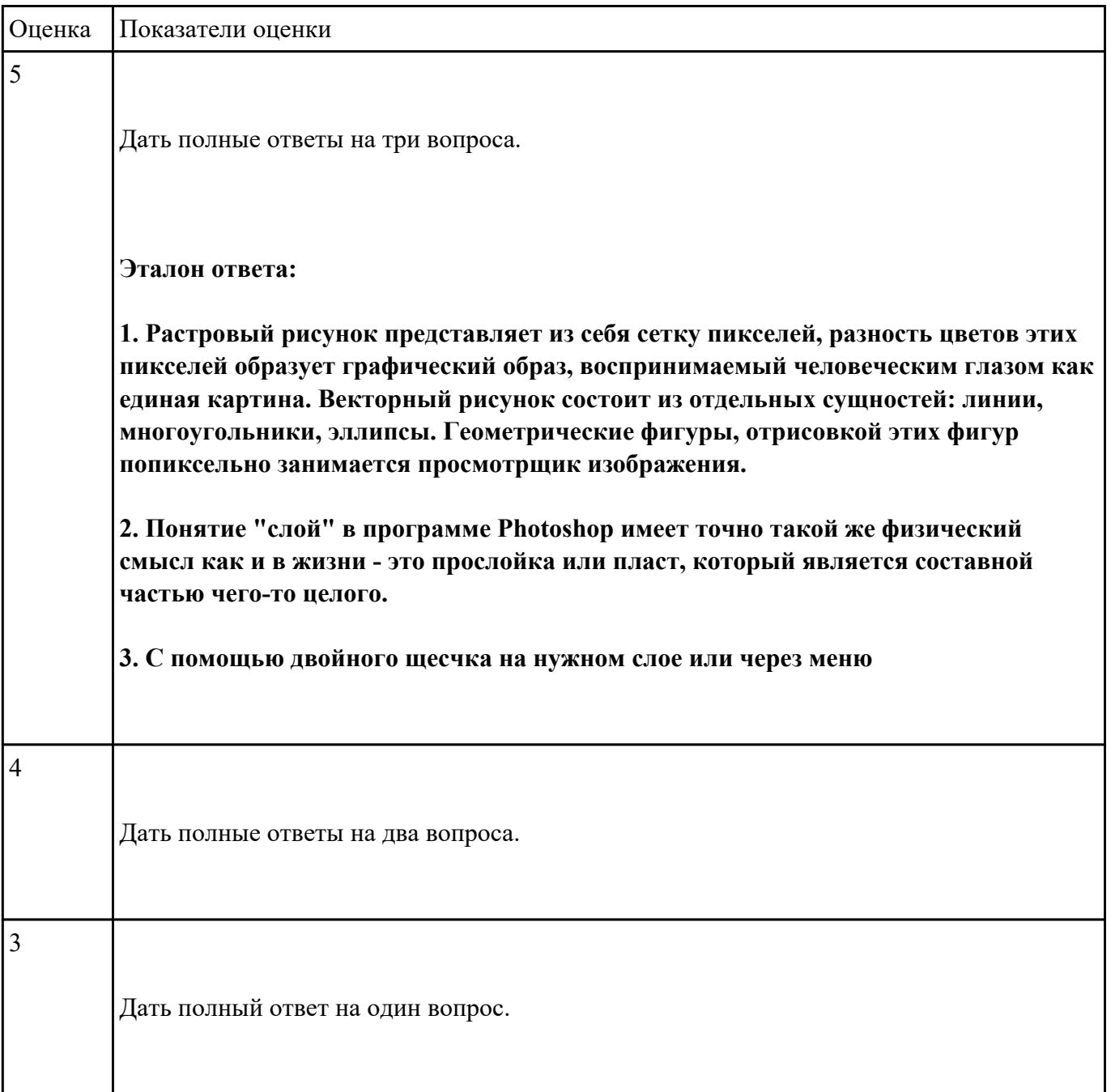

# **Ответить на следующие вопросы в редакторе MS WORD (сохранить документ на диске G):**

1. Дать определение понятию альфа-канал.

2. Дать определение понятию маска.

3. Какие параметры можно устанавливать в окне «стиль слоя» программы Adobe Photoshop?

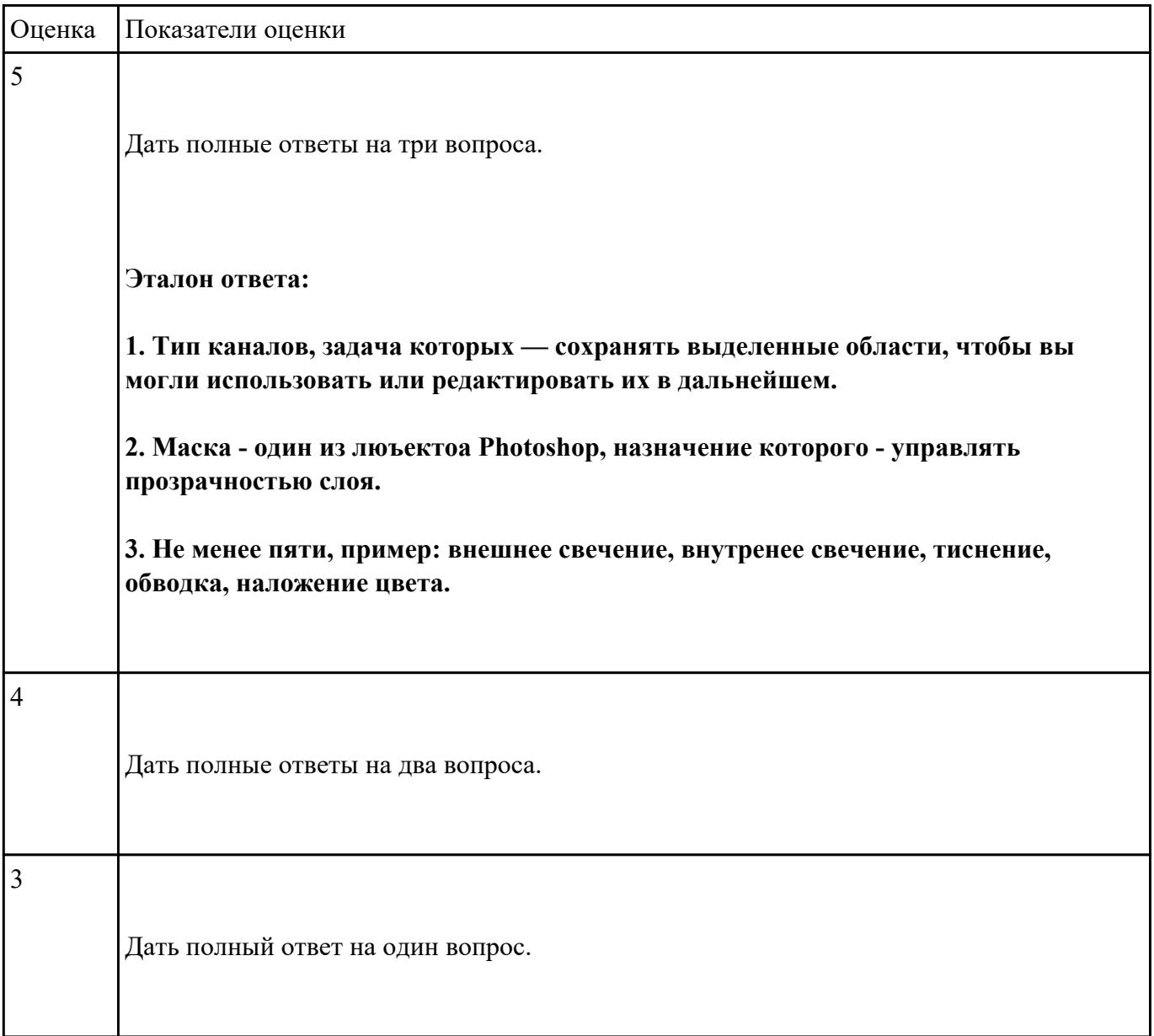

### **Задание №9**

**Ответить на следующие вопросы в редакторе MS WORD (сохранить документ на диске G):**

1. Перечислить функции Far manager, позволяющие работать с интернет ресурсами и удаленными рабочими местами.

2. Как осуществляется добаление поддержки той или иной функции в Far manager?

3. Привести примеры других двухпанельных файловых менеджеров.

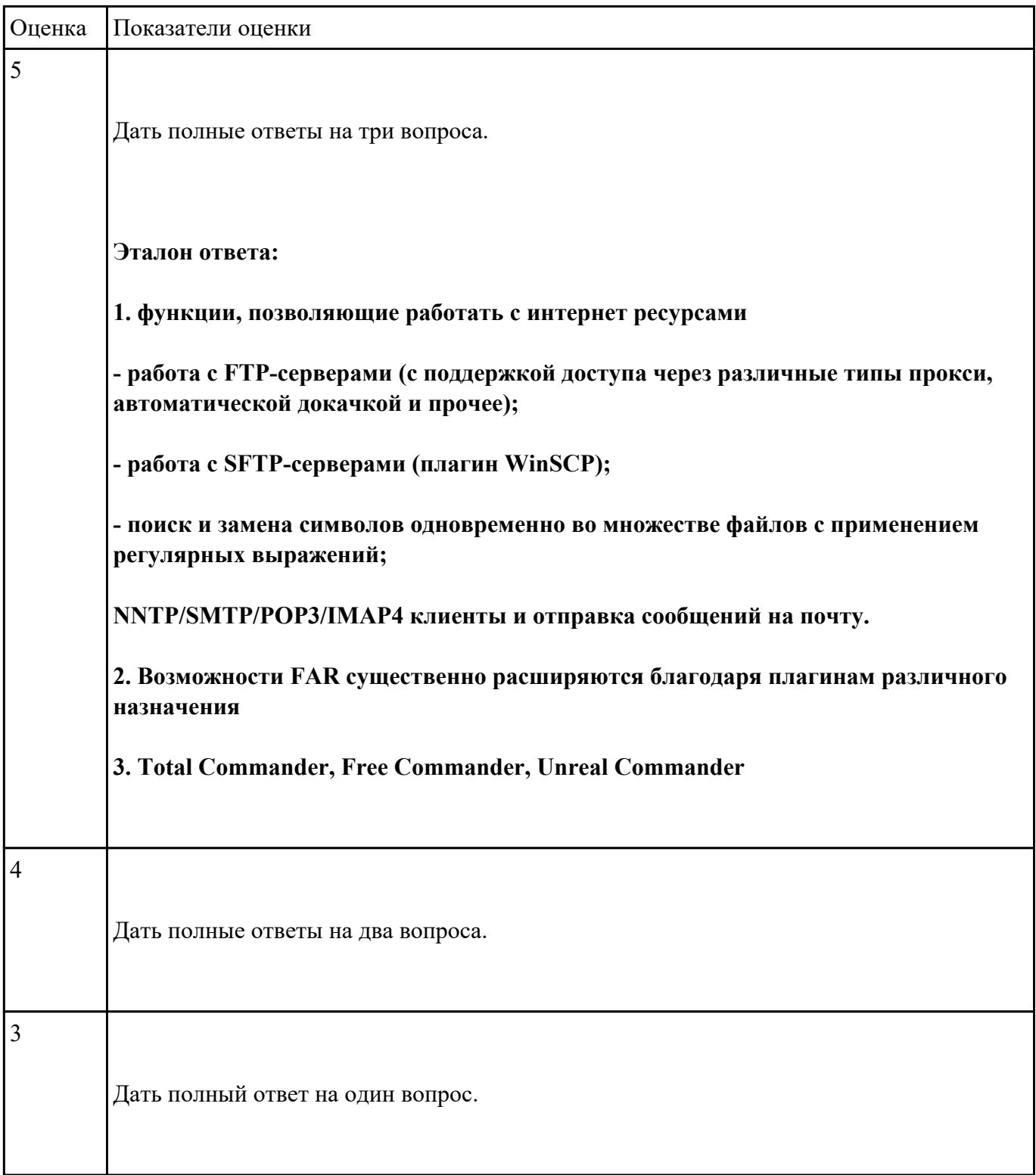

# **Дать ответы на следующие вопросы в редакторе MS WORD (сохранить документ на диске G):**

1. Дать определение понятию открытое программное обеспечение

2. Дать определение понятию антивирус

3. Перечислить виды вирусы по среде обитания.

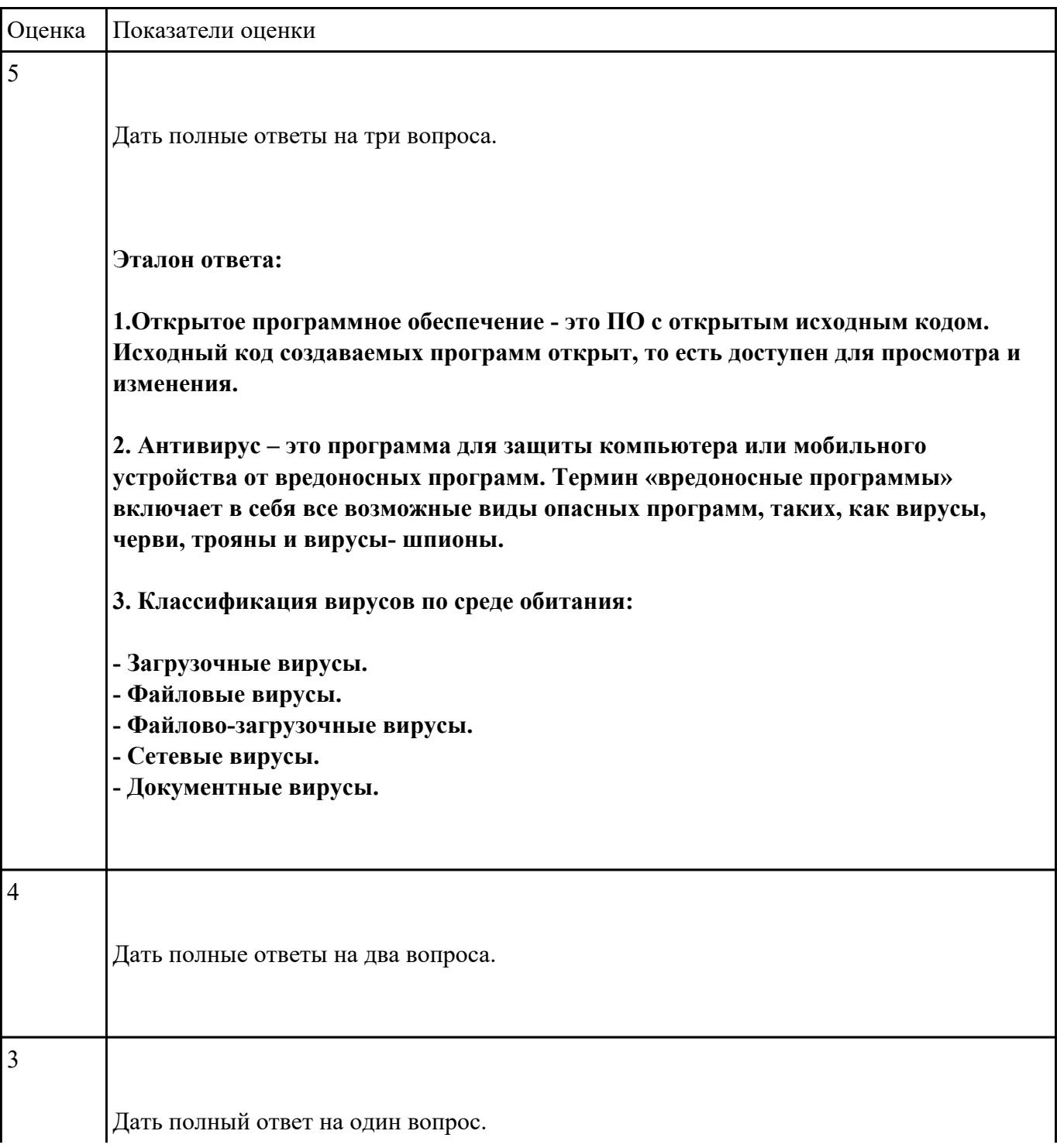

# **Перечень практических заданий: Задание №1**

**Выполинть набор алфавитно-цифровой информации на клавиатуре персонального компьютера 10- пальцевым методом на время.**

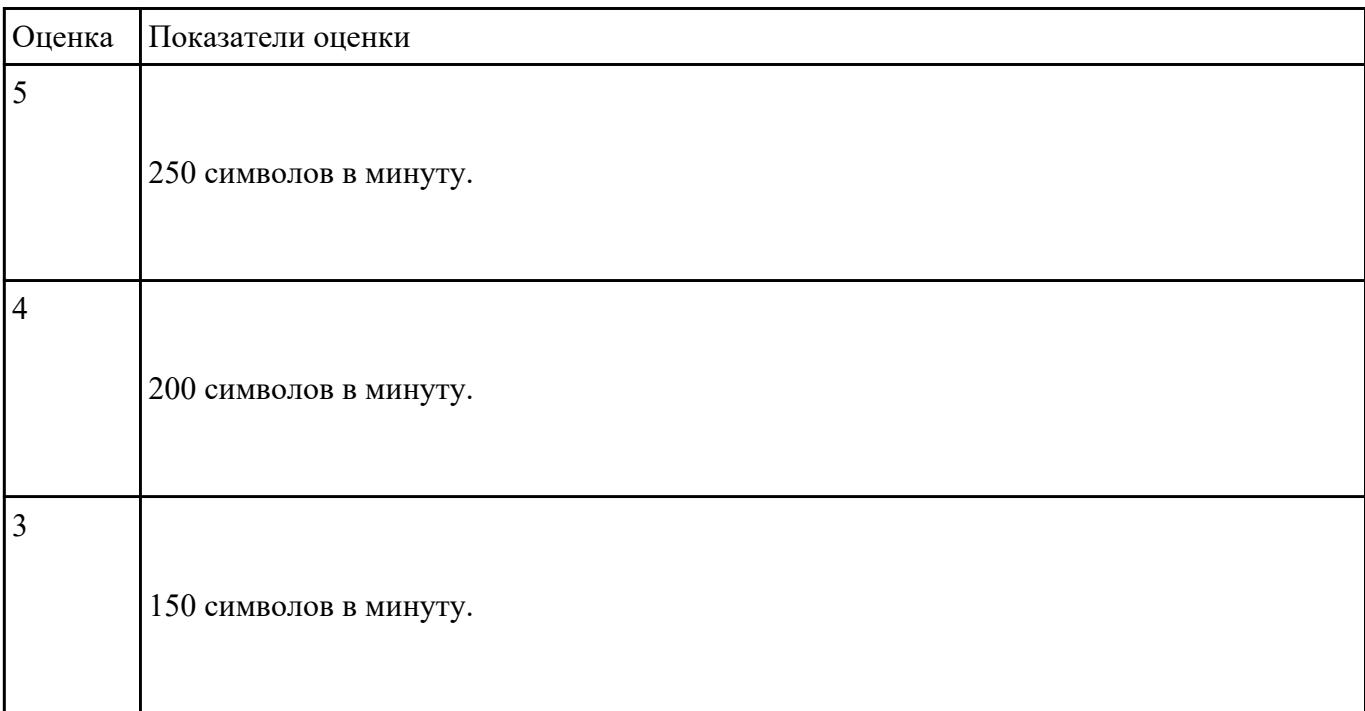

# **Задание №2**

#### **Выполнить подключение и настройку мультимедиа-проектора:**

- 1. Произвести подключение мультимедиа проектора к персональному компьютеру.
- 2. Произвести настройку данного устройства.
- 3. Запустить презентацию с использованием мультимедиа-проектора.

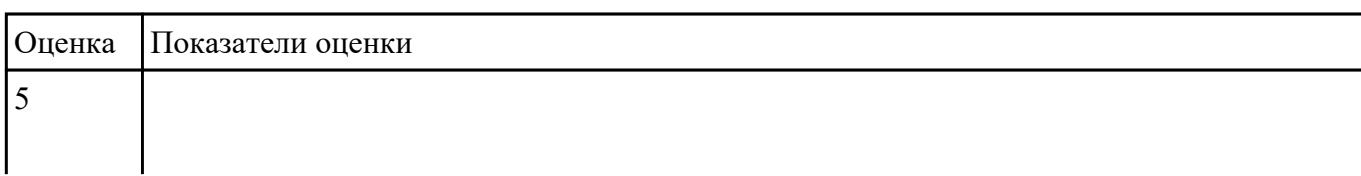

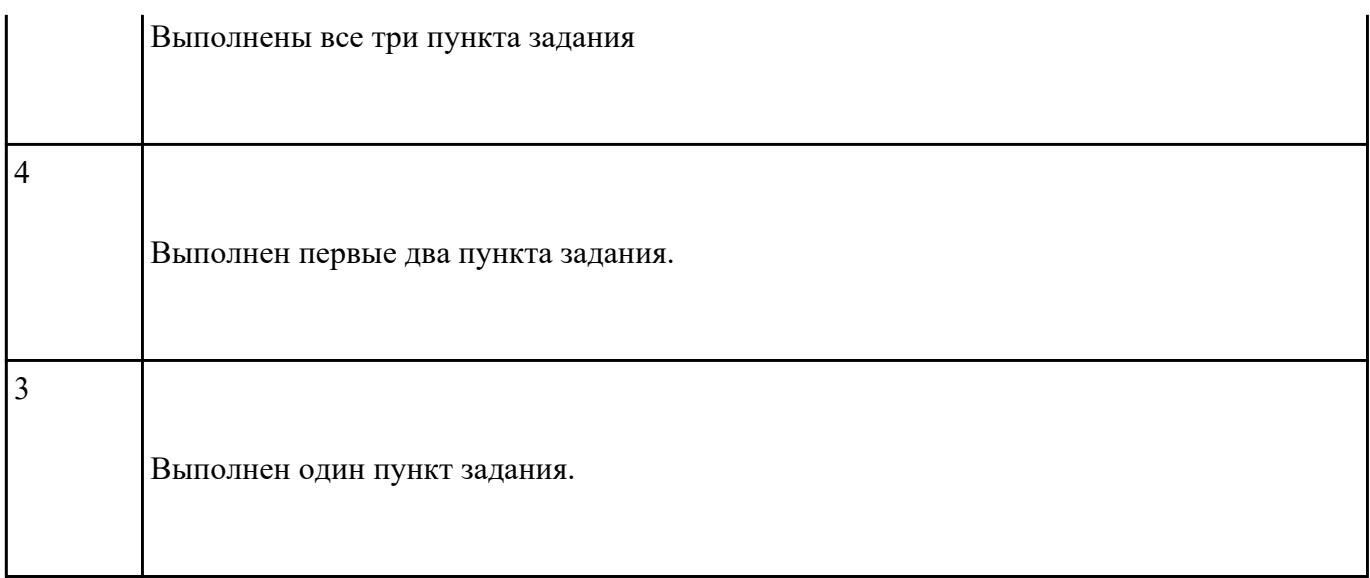

### **Выполнить диагностику простейшей неисправности:**

1. Произвести подключение и запуск компьютерной системы, с заведомой неисправностью. Определить вид неисправности.

2. Устранить неисправность.

3. Выполнить запуск, показать работоспособность всех систем.

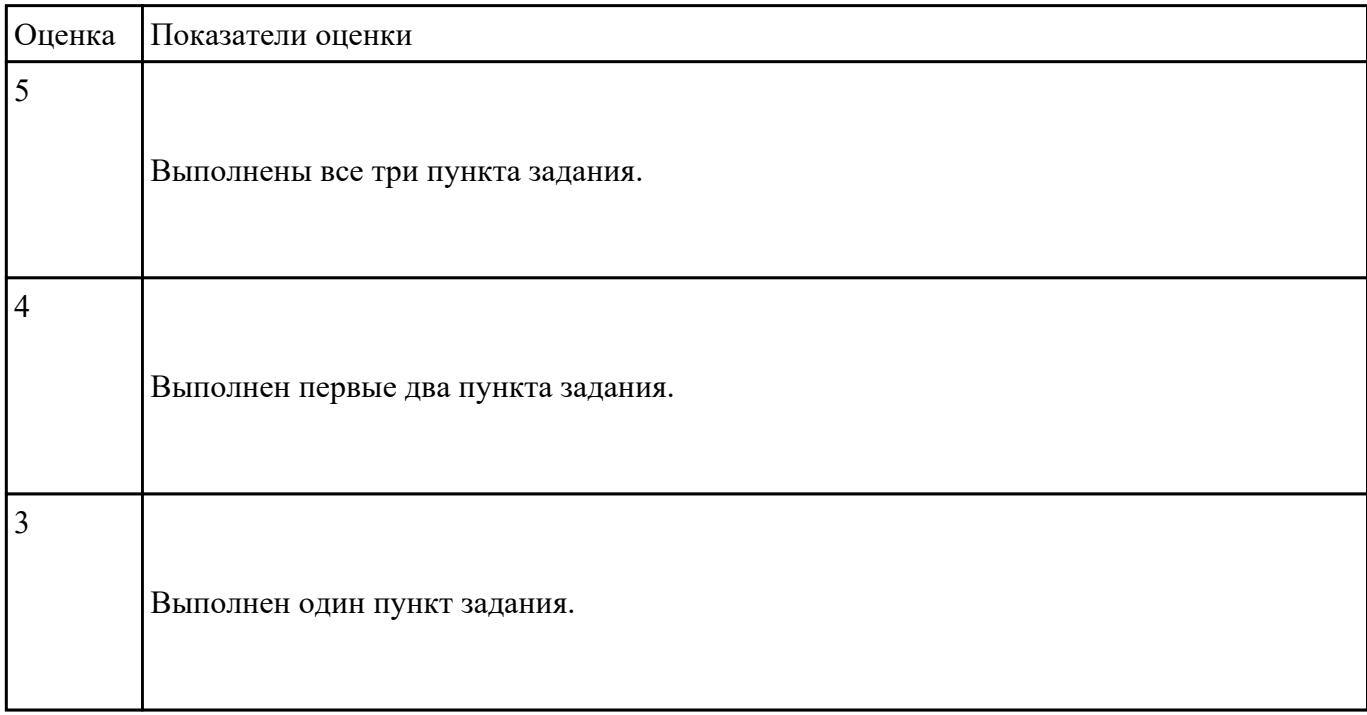

### **Выполнить задание с использование редактора MS WORD:**

1. Создать файл с расширением .doc с атрибутами "архивный"

2. В данном файле набрать 10 терминов, относящихся к компьютерной технике и отформатировать каждый своим стилем.

3. на второй странице установить альбомную ориентацию, зеркальные и поля и подлюжку "не копировать".

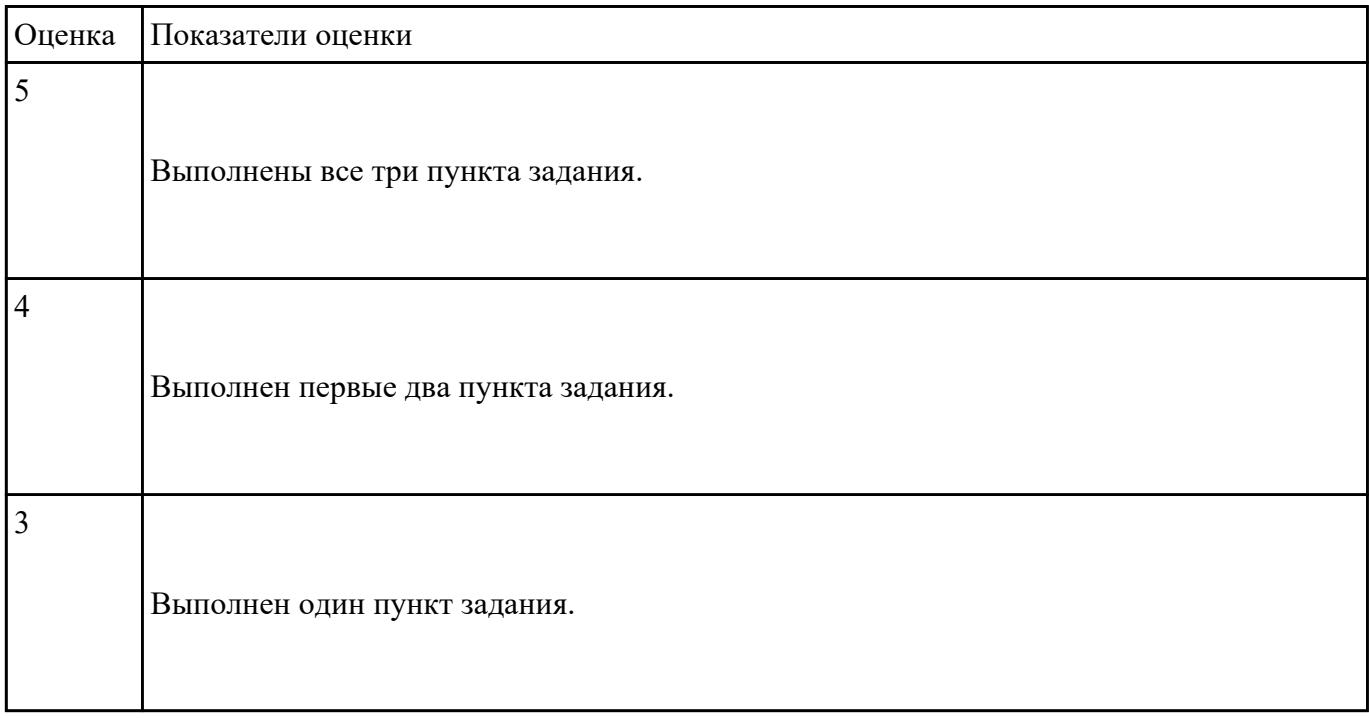

#### **Задание №5**

#### **Выполнить задание в редакторе MS WORD:**

- 1. Указать автора созданного документа.
- 2. Запретить редектирование другим пользователям.
- 3. Отключить функцию "открывать вложения электронной почты".

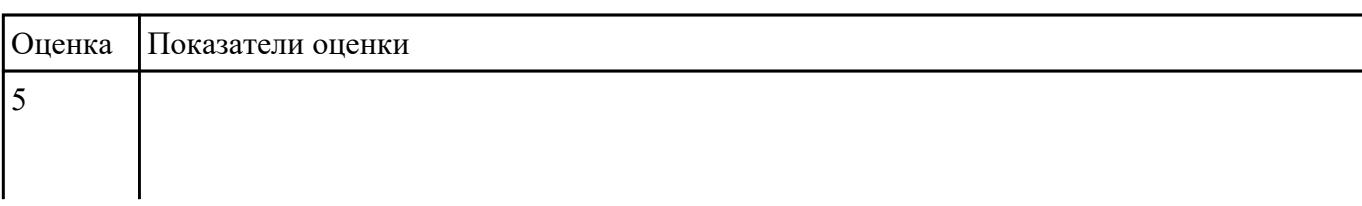

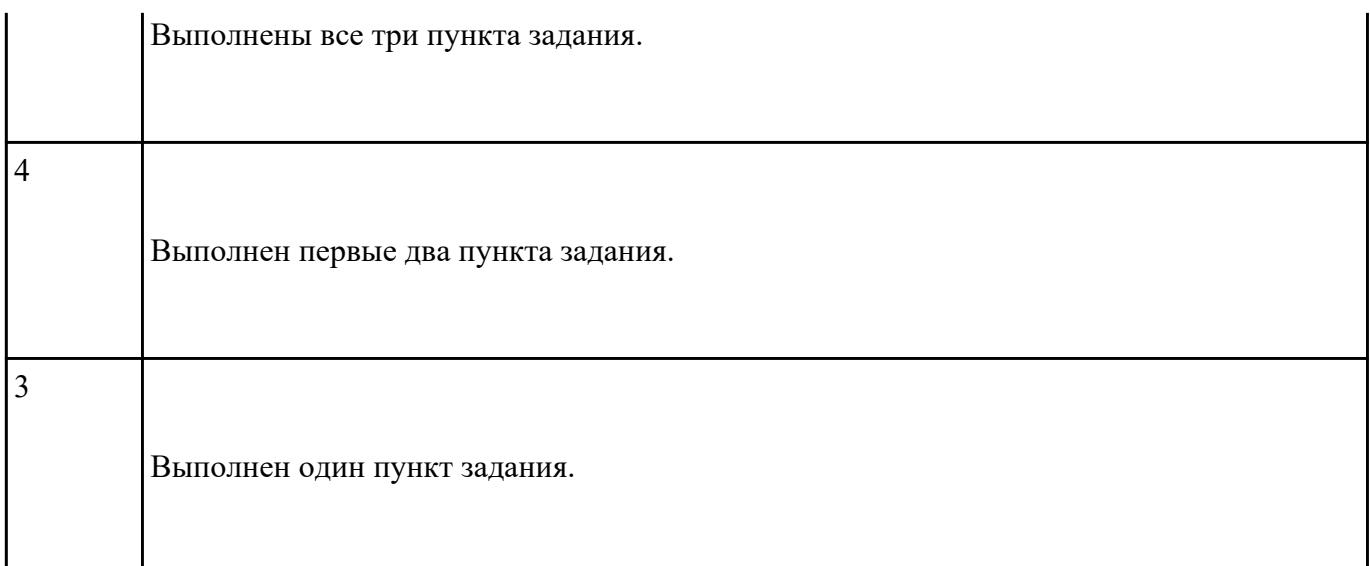

# **Выполнить задание в редакторе MS Excel:**

- 1. Отключить макросы на странице.
- 2. Задать облать для печати формат А4.
- 3. Сделать подложку на последней страницей с надписью "не копировать"

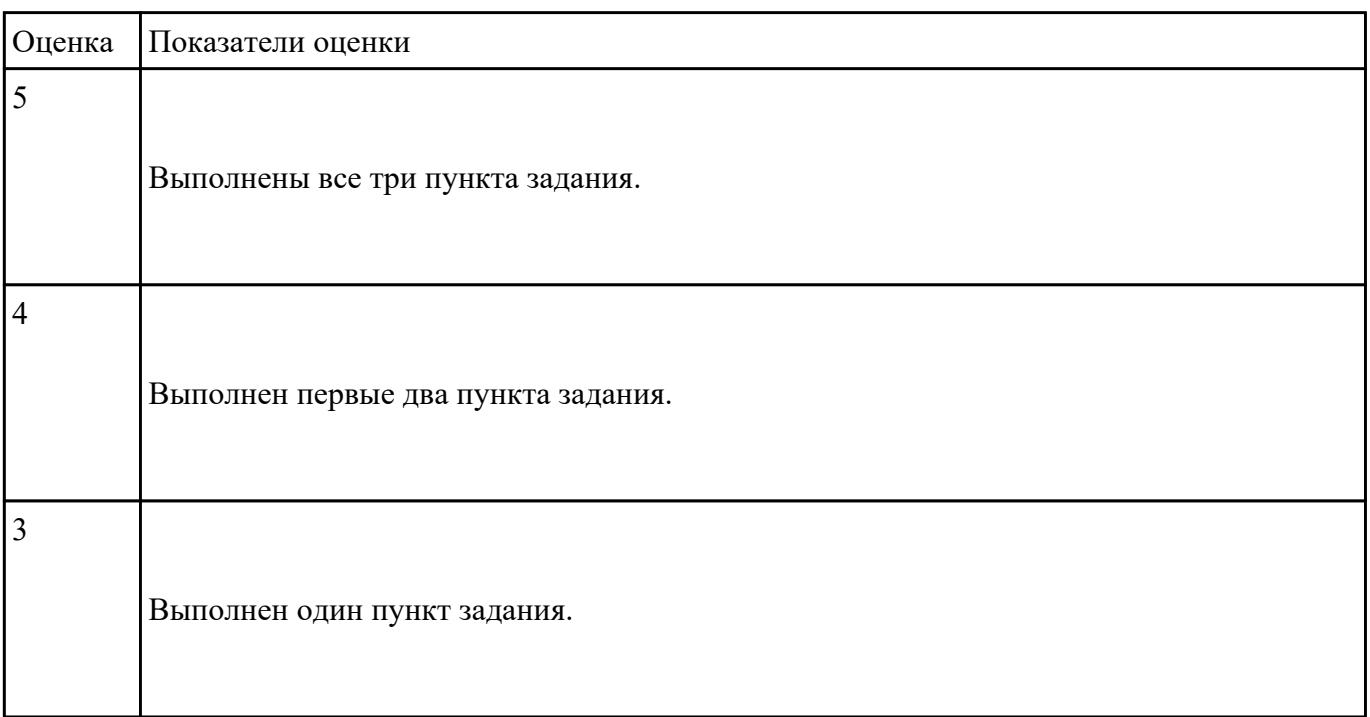

### **Выполнить задание в редакторе презентаций MS Power Point:**

- 1. Создать содержание в виде гиперссылок.
- 2. Пронумеровать сраницы в колонтитулах, все кроме первой.
- 3. Сделать название каждой главы заголовком.

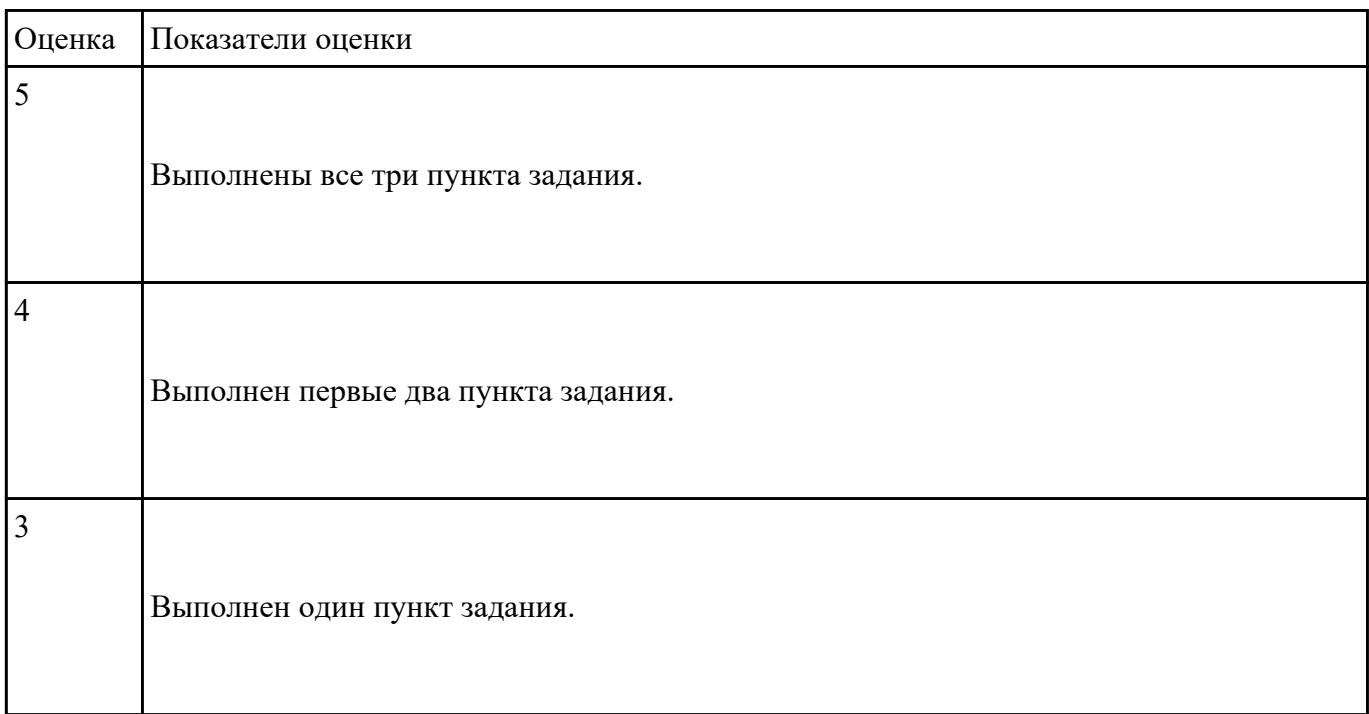

### **Задание №8**

#### **Выполнить задание с использованием HTML:**

1. Записать код HTML, который выводит в окне браузера таблицу, содержащую 3 строки и 4 столбца.

2. Толщина таблицы 5 пикселей. Строки должны быть закрашены в синий, зеленый и красный цвет.

3. Создать оглавление браузера с именем «Таблицы».

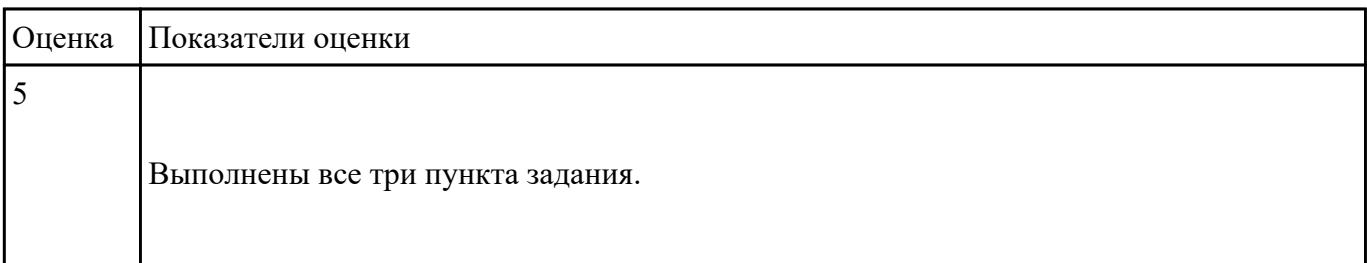

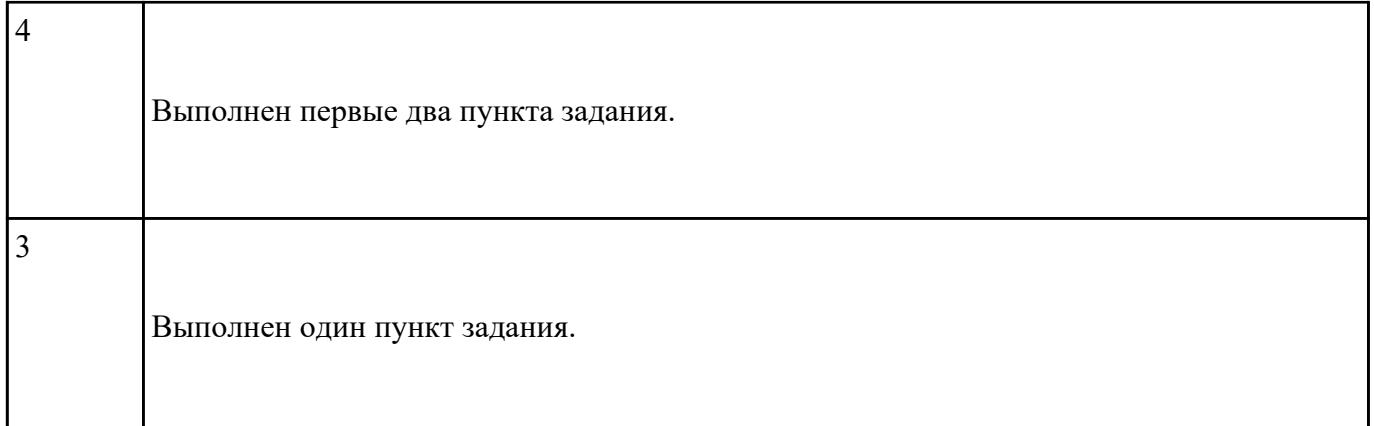

# **Выполнить задание с использованием редактора Excel:**

1. Создать макрос для очитски содержимого таблицы в MS Excel.

2. Создать макрос для копирования содержимого таблицы в отдельный документ в MS Excel.

3. Создать макрос для заполнения содержимого таблицы из отдельного документа в MS Excel.

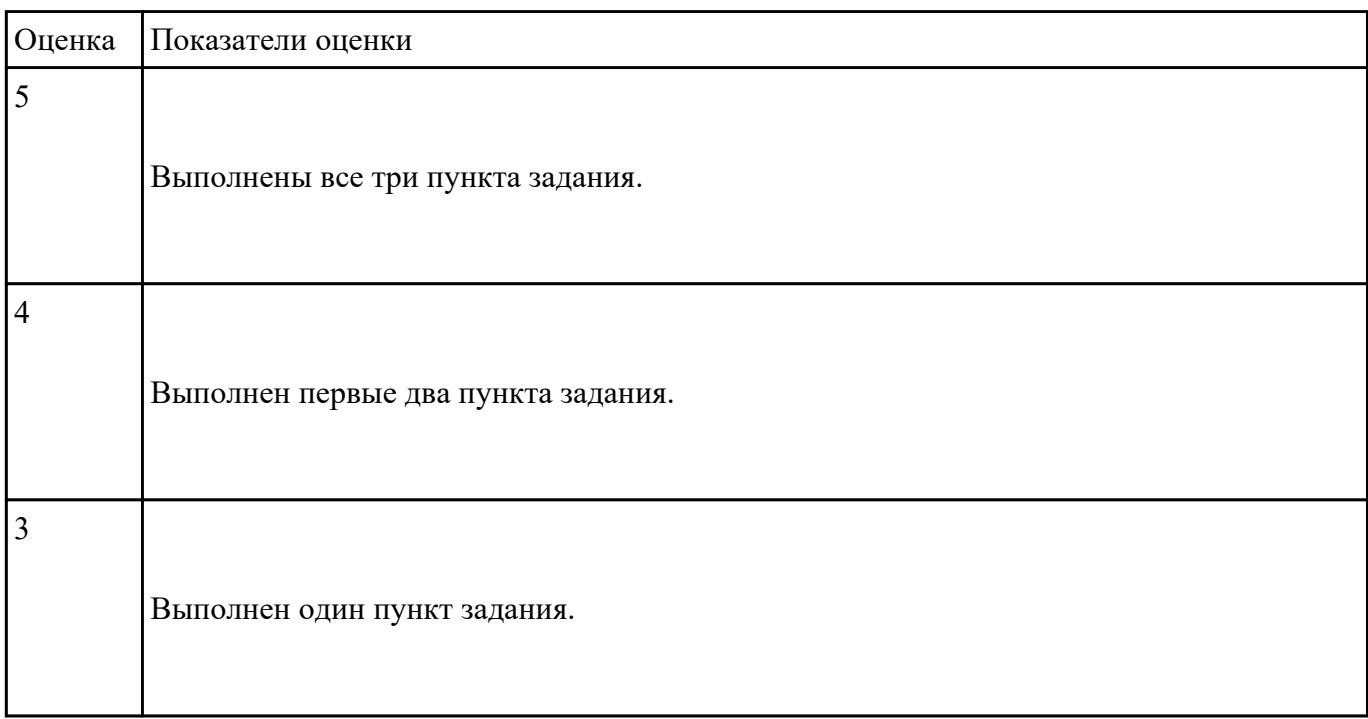

### **Задание №10**

### **Выполнить задание в программе Adobe Photoshop:**

1. Создать новый файл с разрешением 1024 на 768 в программе adobe photoshop. Создать два слоя. Первый залить цветом FFAE00, второй залить градиентом типа медь.

2. Установить режим наложения умножение. Первый слой поднять выше и правее на 2 сантиметра.

3. Вставить текст «Photoshop». Применить к тексту фильтр – стилизация – ветер.

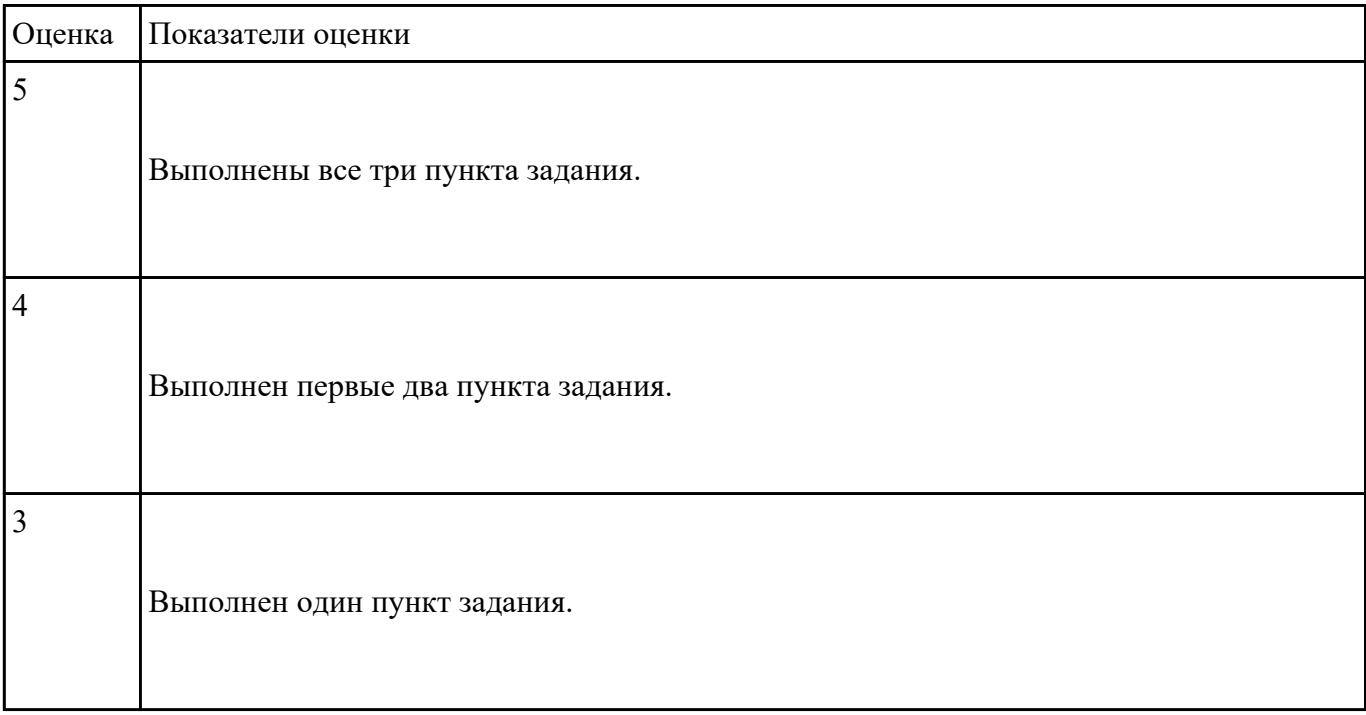

### **Задание №11**

### **Выполнить задание в программе Adobe Photoshop:**

- 1. Создать покадровую анимаци в программе adobe photoshop
- 2. Сохранить ее в формате .gif
- 3. Продемонстрировать работу анимации.

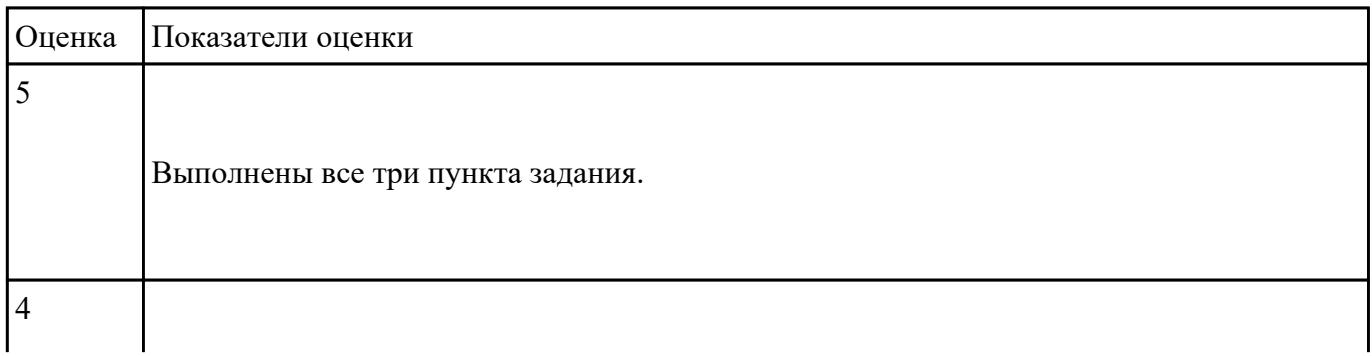

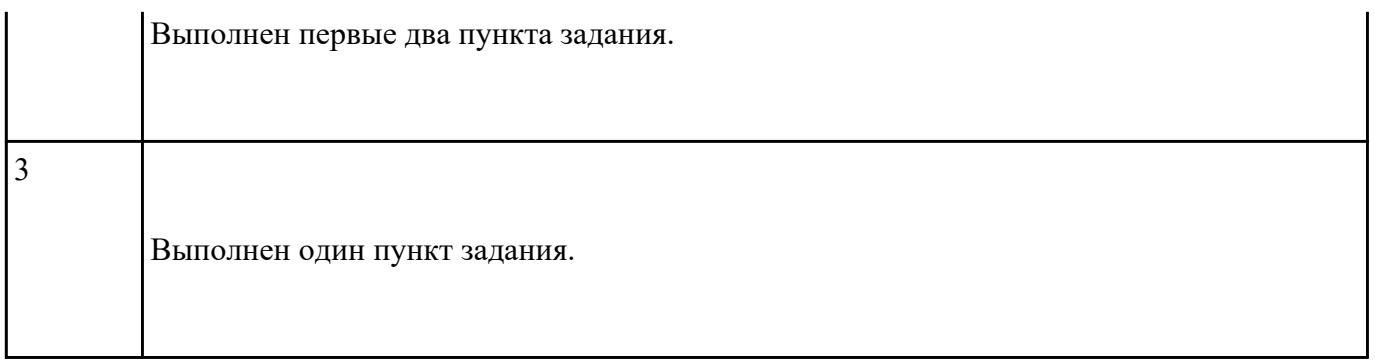